Table 1-1 Indicator description

**DH-AX18** User's Manual

 $V1.0.0$ 

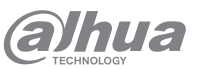

Website: www.dahuasecurity.com Email: dhoverseas@dhvisiontech.com Address: No. 1399, Binxing Road, Binjiang District, Hangzhou, P. R. China Postcode: 310053

Tel: +86-571-87688888 28933188

**ZHEJIANG DAHUA VISION TECHNOLOGY CO., LTD.**

# **Foreword**

P rovides methods to help you solve a problem or save time. rovides additional information as a supplement to the text.

This manual introduces the installation, functions and operations of the DH-AX18 device (hereinafter referred to as "the Device"). Read carefully before using the device, and keep the manual safe for future reference. **Safety Instructions**

The following signal words might appear in the manual.

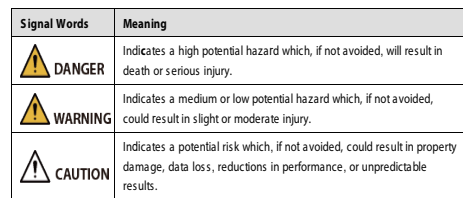

- The manual is for reference only. Slight differences might be found between the manual and the product.
- We are not liable for losses incurred due to operating the product in ways that are not in compliance with the manual.
- The manual will be updated according to the latest laws and regulations of related jurisdictions. For detailed information, see the paper user's manual, use our CD-ROM, scan the QR code or visit our official website. The manual is for reference only. Slight differences might be found between the electronic version and the paper version.
- There might be errors in the print or deviations in the description of the functions, operations and technical data. If there is any doubt or dispute, we reserve the right of final explanation.
- Upgrade the reader software or try other mainstream reader software if the manual (in PDF format) cannot be opened.

#### **About the Manual**

<sup>O-11</sup> TIPS

 $\Box$  note

• Store the device under allowed humidity and temperature conditions. Refer to the technical parameters for requirements on the storing temperature and humidity of the device.

- Do not place the device in a place exposed to sunlight or near heat sources.
- Put the device in a well-ventilated place, and do not block its ventilation.
- Use an adapter or cabinet power supply provided by the manufacturer.
- Do not disassemble the device without professional instruction.
- Operate the device within the rated range of power input and output. .<br>• Make sure that the power supply is correct before use.
- Make sure the device is powered off before disassembling wires to
- avoid personal injury. • Do not unplug the power cord on the side of the device while the
- adapter is powered on. ⚠

This section introduces content covering the proper handling of the device, hazard prevention, and prevention of property damage. Read carefully before using the device, and comply with the guidelines when using it.

# $\mathbb{A}$

● Transport the device under allowed humidity and temperature conditions. Refer to the technical parameters for requirements on the transporting temperature and humidity of the device.

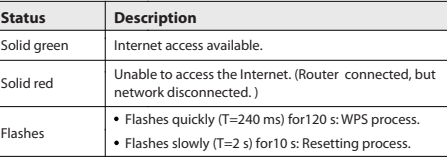

# **2** Connection Diagram

# **Storage Requirements**

## $\triangle$

### **Installation Requirements**

# DANGER

- For the first time use or after the device is restored to its factory defaults, you need to initialize the device.
- To protect your device, keep the admin login password safe after initialization, and change the password regularly.
- For more details on app configuration, go to Me > User Manual on WiLynk.

- Do not connect the power adapter to the device while the adapter is powered on.
- Strictly comply with the local electrical safety code and standards. Make sure the ambient voltage is stable and meets the power supply requirements of the device.
- Personnel working at heights must take all necessary measures to ensure personal safety including wearing a helmet and safety belts.
- Do not leave outdoor models of the device hanging in the air or facing outwards when installing onto poles that are on top of buildings.

# ⚠

## **Operation Requirements**

# WARNING

- Use the device under allowed humidity and temperature conditions.
- Operating temperature: 0°C–40 °C (32 °F–104 °F)ns.
- Do not drop or splash liquid onto the device, and make sure that there is no object filled with liquid on the device to prevent liquid from flowing into it.
- Do not block the ventilator of the device with objects, such as a newspaper, table cloth or curtain.
- Do not place an open flame on the device, such as a lit candle.
- **Maintenance Requirements**

#### WARNING

- **Important Safeguards and Warnings** 3 **Conguring the Router** • Do not connect the device to two or more kinds of power supplies, to avoid damage to the device.
	- The device is a class I electrical appliance. Make sure that the power supply of the device is connected to a power socket with protective earthing.
	- To ensure heat dissipation, the gap between the device and the surrounding area should not be less than 10 cm on the sides and 10 cm on top of the device.
	- When installing the device, make sure that the power plug and appliance coupler can be easily reached to cut off power.
	- Voltage stabilizer and lightning surge protector are optional depending on the actual power supply on site and the ambient environment.

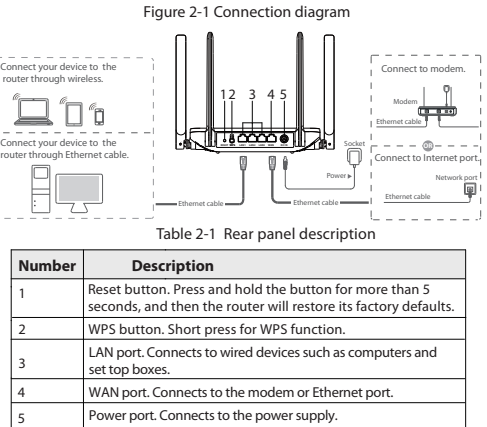

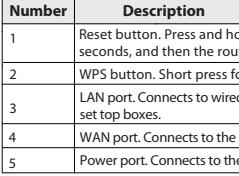

# **Port and Indicator**

## **3.1.1 Downloading App**

Scan the QR code to download the WiLynk app.

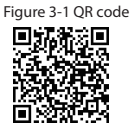

# $\square$  note

You can also search for WiLynk at the app store, and then download it.

# **3.1.2 Registering Accounts**

## **Procedure**

Step 1 Open Wil ynk, tap Register, and then enter the Register page. Step 2 Select the country or region, enter the email address or phone number, enter the password, and then confirm it.  $\square$  note Phone number is only supported in select countries. Step 3 Tap the **I have read and agree** checkbox. You can click to view the user service agreement and privacy policy. Step 4 Click **Send**. Step 5 Enter the verification code, and then click OK.

- Do not disassemble it unless necessary.
- Power off the device before maintenance.
- Mark key components on the maintenance circuit diagram with warning signs.

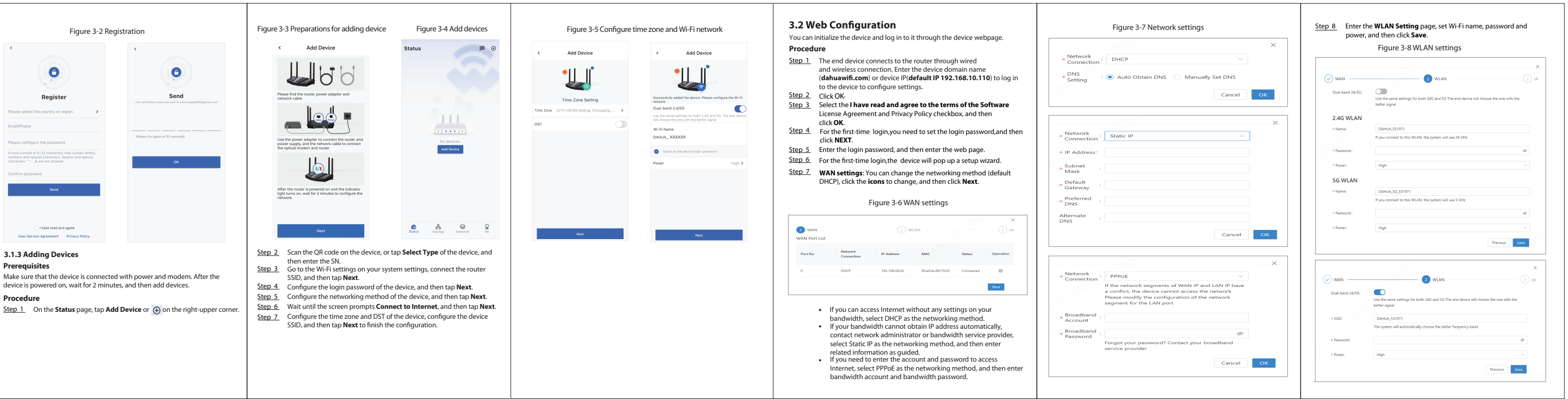

You can initialize the device and log in to it through the device webpage and WiLynk app.

## **3.1 App Configuration**

You can initialize the device and log in to the app to configure the device.  $\square$  note